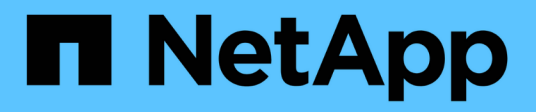

## **Using Windows Server 2019 with ONTAP**

ONTAP SAN Host

Carl Plumer March 10, 2021

This PDF was generated from https://docs.netapp.com/us-en/ontap-sanhost/hu\_windows\_2019.html on September 23, 2021. Always check docs.netapp.com for the latest.

# **Table of Contents**

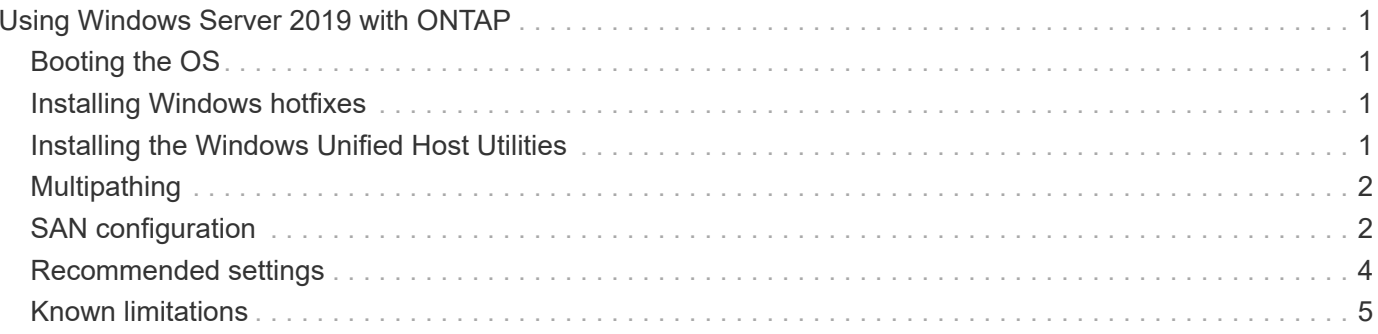

# <span id="page-2-0"></span>**Using Windows Server 2019 with ONTAP**

## <span id="page-2-1"></span>**Booting the OS**

There are two options for booting the operating system: by using either local boot or SAN boot. For local booting, you install the OS on the local hard disk (SSD, SATA, RAID, and so on). For SAN booting, see instructions below.

### **SAN booting**

If you opt to use SAN booting, it must be supported by your configuration. You can use the NetApp Interoperability Matrix Tool to verify that your OS, HBA, HBA firmware and the HBA boot BIOS, and ONTAP version are supported.

- 1. Map the SAN boot LUN to the host.
- 2. Verify multiple paths are available. Remember, multiple paths will only be available after the host OS is up and running on the paths.
- 3. Enable SAN booting in the server BIOS for the ports to which the SAN boot LUN is mapped. For information on how to enable the HBA BIOS, see your vendor-specific documentation.
- 4. Reboot the host to verify the boot is successful.

## <span id="page-2-2"></span>**Installing Windows hotfixes**

We suggest the use of **latest cumulative update** to be installed on the server.

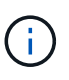

Go to the [Microsoft Update Catalog 2019](https://www.catalog.update.microsoft.com/Search.aspx?q=Update+Windows+Server+2019) website to obtain and install the required Windows hotfixes for your version of Windows.

1. Download hotfixes from the Microsoft support site.

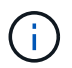

Some hotfixes are not available for direct download. In these cases, you will need to request a given hotfix from Microsoft support personnel.

2. Follow the instructions provided by Microsoft to install the hotfixes.

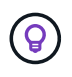

Many hotfixes require a reboot of your Windows host, but you can opt to wait to reboot the host until *after* you install or upgrade the Host Utilities.

### <span id="page-2-3"></span>**Installing the Windows Unified Host Utilities**

The Windows Unified Host Utilities (WUHU) are a set of software programs with documentation that enables you to connect host computers to virtual disks (LUNs) on a NetApp SAN. We recommend downloading and installation of the latest Utility Kit. For WUHU configuration information and instructions, please refer to [WUHU](https://mysupport.netapp.com/documentation/docweb/index.html?productID=62322&platformID=30462&language=en-US) [7.1 Documentation](https://mysupport.netapp.com/documentation/docweb/index.html?productID=62322&platformID=30462&language=en-US).

## <span id="page-3-0"></span>**Multipathing**

You must install MPIO software and have multipathing set up if your Windows host has more than one path to the storage system. Without MPIO software, the operating system might see each path as a separate disk, which can lead to data corruption. The MPIO software presents a single disk to the operating system for all paths, and a device-specific module (DSM) manages path failover.

On a Windows system, the two main components to any MPIO solution are a DSM and the Windows MPIO. MPIO is not supported for Windows XP or Windows Vista running in a Hyper- V virtual machine.

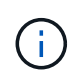

When you select MPIO support, the Windows Unified Host Utilities enables the included MPIO feature of Windows Server 2019.

### <span id="page-3-1"></span>**SAN configuration**

### **Non-ASA configuration**

For non-ASA configuration there should be two groups of paths with different priorities.

The paths with the higher priorities are Active/Optimized, meaning they are serviced by the controller where the aggregate is located.

The paths with the lower priorities are active but are non-optimized because they are served from a different controller.

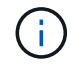

The non-optimized paths are only used when no optimized paths are available.

### **Example**

The following example displays the correct output for an ONTAP LUN with two active/optimized paths and two active/non-optimized paths.

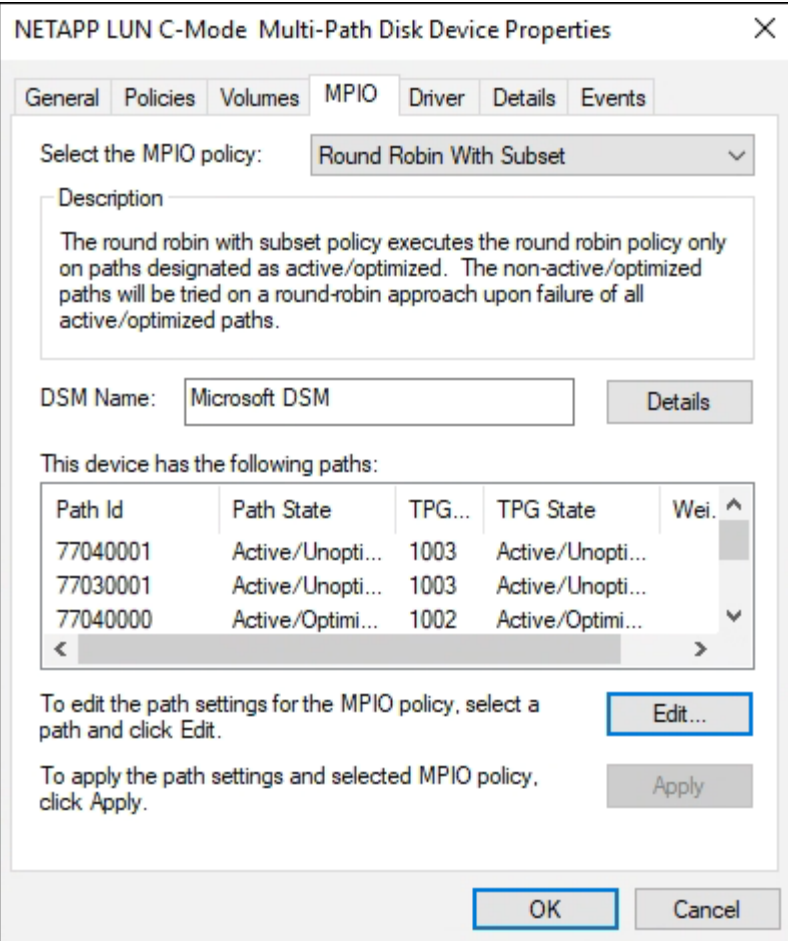

### **All SAN array configuration**

For All SAN Array (ASA) configuration, there should be one group of paths with single priorities. All paths are active/optimized; that is, they are serviced by the controller and that the I/O is sent on all the active paths.

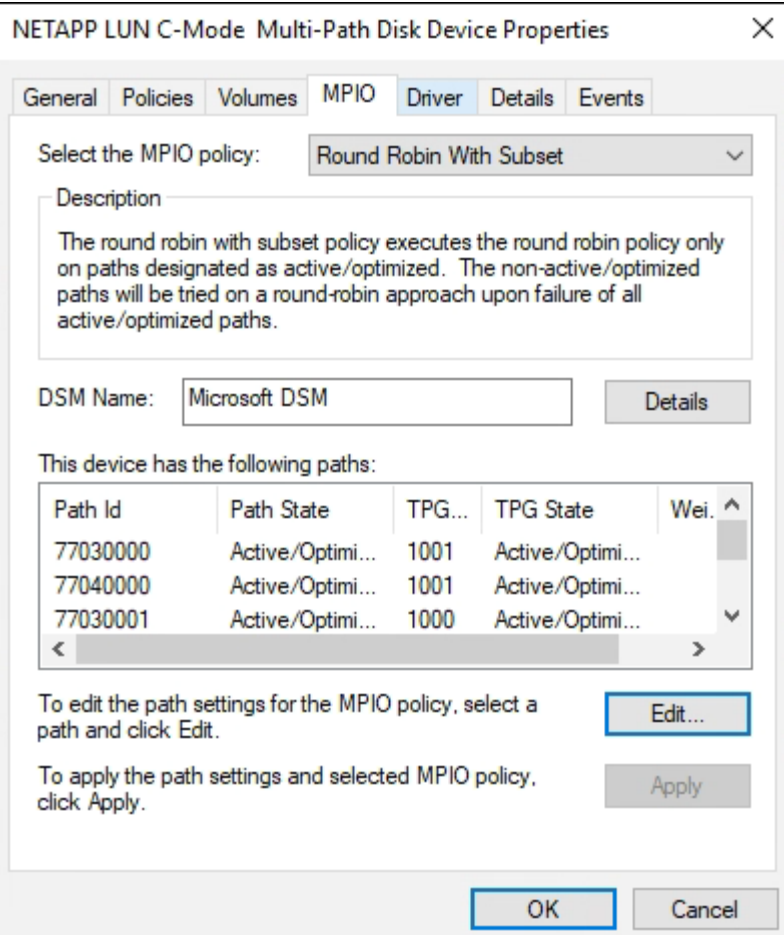

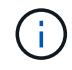

Do not use an excessive number of paths to a single LUN. No more than four paths should be required. More than eight paths might cause path issues during storage failures.

### <span id="page-5-0"></span>**Recommended settings**

On systems using FC, the following timeout values for Emulex and QLogic FC HBAs are required when MPIO is selected.

For Emulex Fibre Channel HBAs:

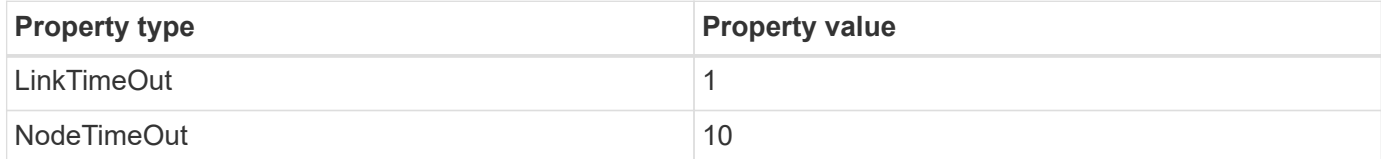

#### For QLogic Fibre Channel HBAs:

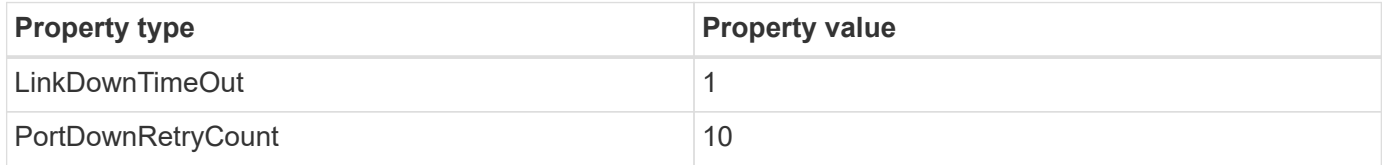

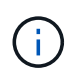

Windows Unified Host Utility will set these values. For detailed recommended settings, refer to the [Windows 7.1 Host Utilities Installation Guide.](https://library.netapp.com/ecmdocs/ECMLP2789202/html/index.html)

### <span id="page-6-0"></span>**Known limitations**

There are no known issues for Windows Server 2019.

#### **Copyright Information**

Copyright © 2021 NetApp, Inc. All rights reserved. Printed in the U.S. No part of this document covered by copyright may be reproduced in any form or by any means-graphic, electronic, or mechanical, including photocopying, recording, taping, or storage in an electronic retrieval systemwithout prior written permission of the copyright owner.

Software derived from copyrighted NetApp material is subject to the following license and disclaimer:

THIS SOFTWARE IS PROVIDED BY NETAPP "AS IS" AND WITHOUT ANY EXPRESS OR IMPLIED WARRANTIES, INCLUDING, BUT NOT LIMITED TO, THE IMPLIED WARRANTIES OF MERCHANTABILITY AND FITNESS FOR A PARTICULAR PURPOSE, WHICH ARE HEREBY DISCLAIMED. IN NO EVENT SHALL NETAPP BE LIABLE FOR ANY DIRECT, INDIRECT, INCIDENTAL, SPECIAL, EXEMPLARY, OR CONSEQUENTIAL DAMAGES (INCLUDING, BUT NOT LIMITED TO, PROCUREMENT OF SUBSTITUTE GOODS OR SERVICES; LOSS OF USE, DATA, OR PROFITS; OR BUSINESS INTERRUPTION) HOWEVER CAUSED AND ON ANY THEORY OF LIABILITY, WHETHER IN CONTRACT, STRICT LIABILITY, OR TORT (INCLUDING NEGLIGENCE OR OTHERWISE) ARISING IN ANY WAY OUT OF THE USE OF THIS SOFTWARE, EVEN IF ADVISED OF THE POSSIBILITY OF SUCH DAMAGE.

NetApp reserves the right to change any products described herein at any time, and without notice. NetApp assumes no responsibility or liability arising from the use of products described herein, except as expressly agreed to in writing by NetApp. The use or purchase of this product does not convey a license under any patent rights, trademark rights, or any other intellectual property rights of NetApp.

The product described in this manual may be protected by one or more U.S. patents, foreign patents, or pending applications.

RESTRICTED RIGHTS LEGEND: Use, duplication, or disclosure by the government is subject to restrictions as set forth in subparagraph (c)(1)(ii) of the Rights in Technical Data and Computer Software clause at DFARS 252.277-7103 (October 1988) and FAR 52-227-19 (June 1987).

#### **Trademark Information**

NETAPP, the NETAPP logo, and the marks listed at<http://www.netapp.com/TM>are trademarks of NetApp, Inc. Other company and product names may be trademarks of their respective owners.